## HPS Data Summary Tapes Tutorial

Omar Moreno

Santa Cruz Institute for Particle Physics University of California, Santa Cruz omoreno1@ucsc.edu

June 3, 2013

Omar Moreno (SCIPP) [Heavy Photon Search Software Workshop](#page-15-0) June 3, 2013 1/16

<span id="page-0-0"></span> $299$ 

 $\left\{ \begin{array}{ccc} 1 & 0 & 0 \\ 0 & 1 & 0 \end{array} \right\}$  ,  $\left\{ \begin{array}{ccc} 0 & 0 & 0 \\ 0 & 0 & 0 \end{array} \right\}$ 

### Goals

- o Install the LCIO C++ API
- **o** Install the HPS Event API
- Understand the basics required to write an analysis that uses an LCIO file
- Understand what is required to write an analysis that uses the DSTs

I will not cover any deep details instead leaving them for the afternoon session. I also wont be covering how to use analysis tools i.e. ROOT.

 $\Omega$ 

 $\left\{ \begin{array}{ccc} 1 & 0 & 0 \\ 0 & 1 & 0 \end{array} \right\}$  ,  $\left\{ \begin{array}{ccc} 0 & 0 & 0 \\ 0 & 0 & 0 \end{array} \right\}$  ,  $\left\{ \begin{array}{ccc} 0 & 0 & 0 \\ 0 & 0 & 0 \end{array} \right\}$ 

### **Preliminaries**

- Need a Linux or OSX (assume it works) machine  $\Rightarrow$  Haven't tried using Windows/Cygwin
- Installation of the LCIO  $C++$  API and the HPS Event API will require the following packages and their dependencies:
	- [ROOT](http://root.cern.ch/drupal/content/installing-root-source)
		- Make sure the ROOT environment is setup correctly
	- [CMake](http://www.cmake.org/cmake/help/install.html)
	- [git](http://git-scm.com/book/en/Getting-Started-Installing-Git)
	- $q$  [gcc](http://gcc.gnu.org/install/)
- This tutorial assumes that all packages have been installed
- It is also assumed that a user has a work directory where they will install everything  $\Rightarrow$  "workdir/"

<span id="page-2-0"></span> $\Omega$ 

 $\left\{ \begin{array}{ccc} 1 & 0 & 0 \\ 0 & 1 & 0 \end{array} \right\}$  ,  $\left\{ \begin{array}{ccc} 0 & 0 & 0 \\ 0 & 0 & 0 \end{array} \right\}$ 

# Installing the LCIO C++ API

- Writing analyses which read LCIO files directly requires installation of the LCIO C++ API
- **.** CIO is built as follows

```
cd work/dir
svn co svn://svn.freehep.org/lcio/trunk lcio/trunk
cd lcio/trunk
mkdir build; cd build
make -D BUILD ROOTDICT=1 -D ROOT DIR=$ROOTSYS ..
make install; cd ../
```
Once LCIO has been installed the LCIO environment is set up as follows

```
export LCIO=path/to/lcio/trunk/
export LD LIBRARY PATH=$LCIO/lib:$ROOTSYS/lib
```
• More details can be found on Confluence: [Loading LCIO Files into ROOT]( https://confluence.slac.stanford.edu/display/hpsg/Loading+LCIO+Files+into+ROOT)

<span id="page-3-0"></span> $\Omega$ 

メロメ メ部メ メミメ メミメ

# Installing the HPS Event API

• The DST writer along with the HPS Event API is available through github and can be obtained by issuing the following command from a terminal

cd workdir/

git clone https://github.com/omar-moreno/hps dst/

This will clone (copy) the following directories to your local machine

- examples  $\Rightarrow$  contains example analyses
- include ⇒ HPS API header files
- $src \Rightarrow HPS API implements$
- utils  $\Rightarrow$  contains a range of utility classes and DST writer
- sandbox ⇒ Junk!
- The binaries, the ROOT dictionaries along with the shared library (lib/HpsEvent.so) can then be built by issuing the following command

cd hps dst/; make

<span id="page-4-0"></span> $\Omega$ 

メロメ メ部 メメ きょくきょう

# Getting Started Analysing Data

- Analyses can be written to make use of either LCIO files or DSTs
	- Reading LCIO files directly will give you access to a bit more lower level information
	- ROOT can be used in conjunction with both
- Data can be obtained from the following sources
	- **B** Reconstructed LCIO files can be found here:
		- [http://www.slac.stanford.edu/ omoreno/dst/](http://www.slac.stanford.edu/~omoreno/dst/)
	- DSTs can be found here:

[http://www.slac.stanford.edu/ omoreno/dst/recon](http://www.slac.stanford.edu/~omoreno/dst/recon)

An analyses directory e.g. workdir/analysis can be setup as follows

- Copy the Makefile provided in the directory hps\_dst/examples to workdir/analysis  $\Rightarrow$  This will be used to build the analyses
- <span id="page-5-0"></span>Copy the file min lcio analysis.cxx to the analyses folder and run the following commands

```
export HPS DST HOME=path/to/hps dst; make
./bin/min_lcio_analysis -i <input LCIO file>
```
**If everything is setup correctly, a message "Anal[ysi](#page-4-0)s [C](#page-6-0)[o](#page-4-0)[m](#page-5-0)[pl](#page-6-0)[e](#page-2-0)[te](#page-3-0)[!"](#page-15-0)**[w](#page-3-0)[ill](#page-15-0) [ap](#page-0-0)[pea](#page-15-0)r

## Example Analysis Using an LCIO File

- The file min lcio analysis.cxx also illustrates some of the basic routines required to do an analysis using an LCIO file
- Reading of an LCIO file and looping through all events is done using the class LCReader

```
// Create the LCIO reader and open the LCIO file specified by the user.
// If the file doesn't exist or can't be opened, notify the user and exit
IO::LCReader *lc reader = IOIMPL::LCFactory::getInstance()->createLCReader():
try.<br>lc reader->open(lcio file name.c str()):
} catch(I0::I0Exception exception){
    cout << "File " << lcio_file_name << " cannot be opened!" << endl;
    return(2);// Loop over all events in the file until the end of file is reached.
EVENT:: LCEvent *event = 0;
IMPL::LCCollectionVec* tracks = 0;while( (event = lc_reader->readNextEvent()) ){
```
The method readNextEvent() continues to read LCEvents from the LCIO file until it reaches the end of the file

<span id="page-6-0"></span> $\Omega$ 

メロメ メ部 メメ きょ メモメ

### Example Analysis Using an LCIO File

Getting a collection from an LCEvent can be done as follows

```
while( (event = lc reader->readNextEvent()) ){
    // Get the collection of tracks from the event. If the event doesn't
    // have the specified collection, skip the rest of the event
    trytracks = (IMPL::LCCollectionVec*) event->getCollection(track col name);
    } catch(EVENT::DataNotAvailableException exception){
        cout << "Collection " << track col name << " was not found. "
             << "Skipping event ..." << endl;
        continue;
```
The container used to store the collection is an LCCollectionVec i.e. a vector of LCObjects which needs to be accessed to retrieve physics objects which can be operated on

 $\Omega$ 

 $\left\{ \begin{array}{ccc} 1 & 0 & 0 \\ 0 & 1 & 0 \end{array} \right.$  ,  $\left\{ \begin{array}{ccc} \frac{1}{2} & 0 & 0 \\ 0 & 0 & 0 \end{array} \right.$ 

# Example Analysis Using an LCIO File

A detailed example illustrating how this is done can be found within the file example/TwoTrackAnalysis Example.cxx

```
// Loop over all tracks in the event
for(int track n = 0; track n < tracks->getNumber0fElements(); ++track n){
   // Get a track from the LCIO collection
    track = (IMPL::TrackImpl*) tracks->getElementAt(track n);
   // Calculate the transverse momentum of the track
   pt = abs((1/track->get0mega())*b_field*param);
   // Calculate the momentum components
   px = pt*cos(track->getPhi()):pv = pt*sin(track->getPhi()):pz = pt*track->getTanhambda()// Calculate the momentum of the track
   p = sqrt(px * px + py * py + pz * pz);
```
- The same can be done using clusters (IMPL:: ClusterImpl), reconstructed particles (IMPL::ReconstructedParticleImpl) etc.
- More details can be found in the LCIO C++ API manual

 $\Omega$ 

イロト イ押 トイヨ トイヨ トー

### What Collections Are Persisted?

• The dump\_hps\_event utility can be used to determine which collections were persisted as follows

./bin/dump\_hps\_event -i <input LCIO file>

• The utility will produce the following printout

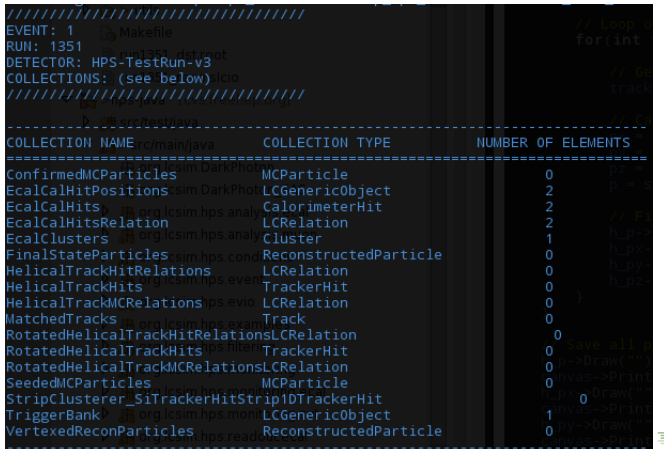

 $\Omega$ 

## HPS Event Structure

- The ROOT based DST is composed of HpsEvent objects which are used to encapsulate collections (TClonesArray) of the following objects
	- **EcalCluster**
	- **•** SvtTrack
	- SvtHit  $\Rightarrow$  A class used to describe a 3D hit (stereo hit)
	- **MuonCluster**
	- HpsReconstructedParticle  $\Rightarrow$  A class used to describe a particle i.e. a track associated with a cluster
		- An HpsReconstructedParticle can either be a single particle or be a composite of several particles  $\Rightarrow$  vertexing information is provided for particles composed of daughther particles
		- Two collections: Final state particles, and particles which have been vertexed
		- Additional event information is also contained within HpsEvent

Corrected SVT hit information and muon cluster data is still not available

 $\Omega$ 

イロト イ部 トイミト イモト

## Contents of an HPS Event

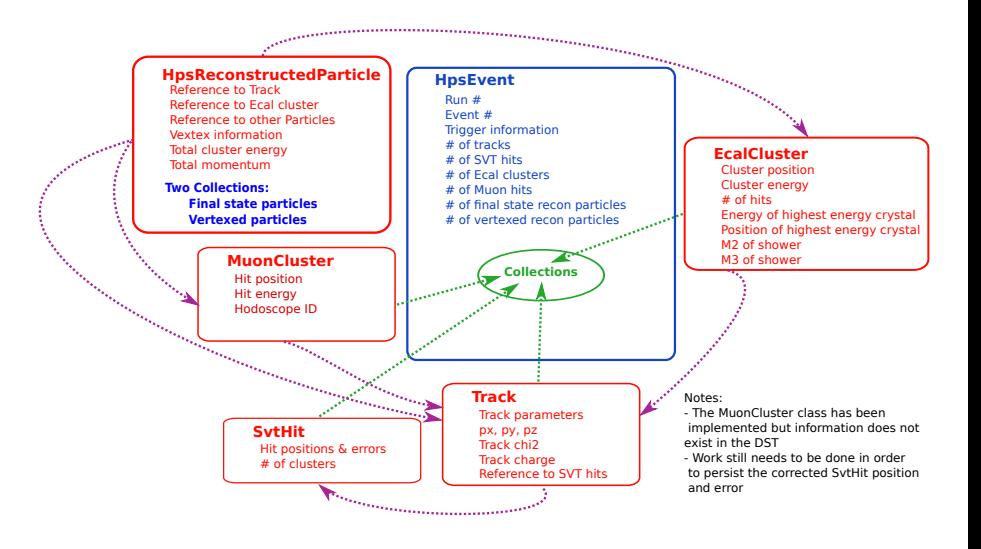

 $QQ$ 

メロメ メ部 メメ きょ メモメ

### Example Analysis Using the HPS DSTs

- The file min dst analysis. C illustrates the basic routines required to do an analysis using a DST
- **It can be run as follows**

```
root. -1.L min dst analysis.C
runMinDstAnalysis(<input DST file>)
```
Reading a DST will require loading the HPS Event API as follows

```
std::string hps_dst_path(getenv("HPS_DST_HOME"));
hps_dst_path += "/lib/libHpsEvent.so";
// Check if the classes (HpsEvent, Track, EcalCluster, ...) are in
// the dictionary. If not. load their definitions from libHosEvent.so
if(!TClassTable::GetDict("HpsEvent")){
    std::cout << "Class definitions were not found! Loading libHpsEvent.so"
              << std::endl:
    gSystem->Load(hps_dst_path.c_str());
```
 $\Omega$ 

メロメ メ部 メメ きょ メモメ

## Example Analysis Using the HPS DSTs

• Once the DST has been loaded, the TTree ("HPS\_Event") is obtained in turn allowing the address of the "Event" branch to be set to an instance of HpsEvent

```
// Get the TTree "HPS EVENT" containing the HosEvent branch and all
// other collections
TTree *tree = (TTree*) file->Get("HPS Event"):
// Create a pointer to an HpsEvent object in order to read the TClonesArrays
// collections
HpsEvent *hps event = new HpsEvent();
// Get the HpsEvent branch from the TTree and set the branch address to
// the pointer created above
TBranch *b hps event = tree->GetBranch("Event");
b hps event->SetAddress(&hps event):
```
• An event can then be loaded as follows

<span id="page-13-0"></span>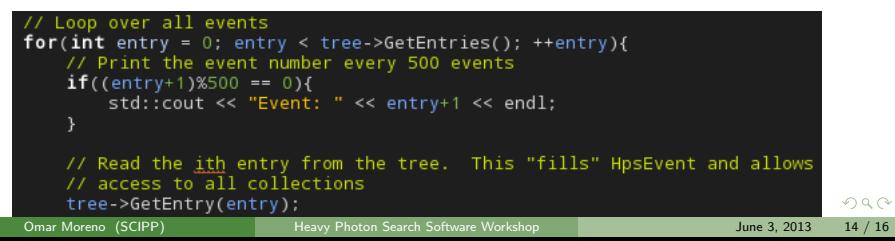

## Example Analysis Using the HPS DSTs

- Once the event has been loaded, the various methods available through the HPS Event API can be used to access the collections
- A detailed example illustrating how this is done can be found within the file example/TwoTrackAnalysis Example.C

```
// Loop over all tracks in the event
for(int track n = 0; track n < hps event->getNumber0fTracks(); ++track n){
    // Get the track from the event
    track = hps_event->getTrack(track_n);
    // Calculate momentum
    px = track\text{-}sqrt(Px))py = track - speedPy()pz = track - zgetPz();
    p = sqrt(px * px + py * py + pz * pz);// Fill the plots
    h p \rightarrow Fill(p);
    h_px \rightarrow Fill(px);h py->Fill(py);
    h_pz->Fill(pz);
```
• The various methods used to access each of the collections can be found in the f[o](#page-3-0)lderi[n](#page-15-0)clude  $\Rightarrow$  Doxygen documentation [is](#page-13-0) co[m](#page-13-0)[ing](#page-14-0) [so](#page-2-0)on  $299$ 

<span id="page-14-0"></span>

### What's Next?

- Corrected SVT hit information needs to persisted  $\Rightarrow$  easy just need time
- Look at data integrity
	- Do the LCIO file and DST agree?
- **Documentation for the HPS Event API needs to be written**
- Will also begin adding unit test
- Final DST format is close to finish so production will begin shortly after

<span id="page-15-0"></span> $\Omega$ 

**イロト イ母ト イヨト**